## **How to Open an Account Online**

- **1.** Visit [our website,](https://www.idbglobalfcu.org/) click on "Become a Member" and then click on "Open an Account".
- **2.** A new page should be displayed where you can enter your full name and email address.
- **3.** In a matter of seconds, you should receive an email with the link to continue your application.
- **4.** Complete the 10-minute online application and consider these recommendations:
	- When selecting products ensure to add a Savings Account to your cart. Having a Savings Account is required for membership
	- Open a Checking Account if you would like to have access to a Debit Card
	- Don't forget to opt-in or out of our Overdraft Protection Line of Credit
	- If you do not have a Social Security Number, you may leave it bank.
- **5.** Fund your account with one of the following:
	- **Transfer from another IDB Global FCU account**
	- US debit or credit card

GLOBAL

- Mail a check or money order to the indicated address
- **6.** To avoid delays in your application, ensure to upload the required documentation:
	- A government issued ID: A clear photocopy of each applicant's Passport (with photo), Driver's License or State issued ID
	- Proof of Domestic/International Address: A lease agreement, account statement or last utility bill with full name and address
	- Copy of your contract: If you are an IDB or IDB Invest employee.

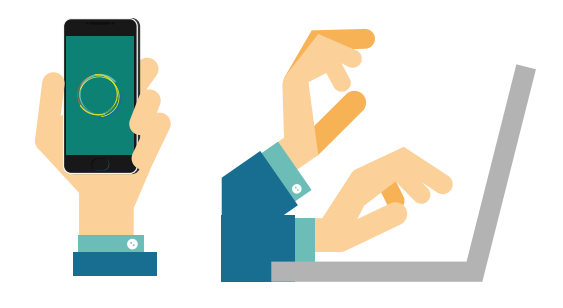

## **RETURN TO YOUR APPLICATION**

Upload more documents or add a note:

- **1.** [Click here](https://app.loanspq.com/cu/ViewSubmittedLoans.aspx?enc=Kw21Wblm1yxpjJabdoZaDzKtaD8hlrY5NpfWKe4Mxs9yLaC3AE5d3hjRrSpOYYjcnQHQ1bjg7q8doyckdEWF8w) to return to your application
- **2.** Enter your email address and social security number to locate the application
- **3.** If you do not have a social security number, select "Confirm your identity via email instead of SSN".
- **4.** Click check status
- **5.** Your application should now be displayed.

**IDB** FEDERAL CREDIT UNION